## Best practices: VWI synchronisatie

Dit document is bedoeld om de leveranciers, beheerders en ontwikkelaars extra ondersteuning te geven bij het ontwikkelen van de verwerking van gegevens gedurende en na het uitvoeren van het VWI synchronisatieproces. Het globale proces van de VWI synchronisatie is beschreven in [PvE Infrastructurele Systeemrollen] en [Ontwerp VWI]. Daarnaast zijn de relevante processtappen mbt beheeractiviteiten beschreven in [Proces VWI Synchronisatie].

In dit document wordt extra informatie gegeven over de afhandeling van de berichten aan de XIS leveranciers en de beheerders om duidelijkheid te geven over de verwachte acties. Dit document is geen implementatiehandleiding, maar dient slechts ter verduidelijking van de implementatiehandleiding, zie [IH VWI].

Vanuit het XIS gezien zijn er een aantal acties die uitgevoerd moeten worden. Deze worden hieronder extra toegelicht.

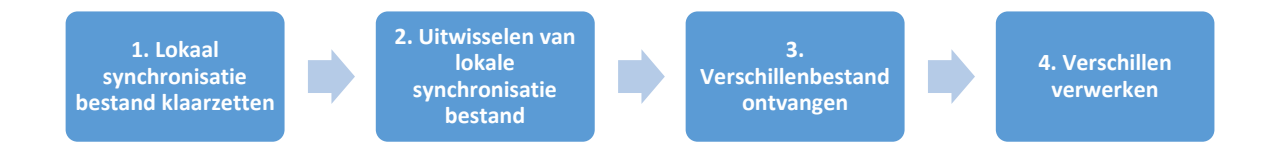

## 1. Lokaal synchronisatie bestand klaarzetten

Er wordt lokaal een kopie gemaakt van alle verwijzingen die aangemeld hadden moeten zijn bij de verwijsindex. Voor deze verwijzingen is er een opt-in.

De kopie wordt in een .csv bestand gezet dat het lokale synchronisatie bestand wordt genoemd.

Vanuit de beheerders is er een wens om dit klaarzetten van het lokale synchronisatiebestand niet per individueel bestand te hoeven doen, maar met een druk op de knop een bestand voor ieder XIS te kunnen aanmaken dat onder hun beheer valt.

## 2. Uitwisselen van het lokale synchronisatie bestand

Om dit bestand uit te wisselen worden er op het LSP een aantal interacties ondersteund.

Om het VWI synchronisatieproces te starten wordt er verwacht dat er een BestandAanmakenGereed-bericht wordt gestuurd naar het LSP om aan te geven dat er een bestand klaar staat en dit bestand door het LSP opgehaald kan worden.

## 2.1 Het versturen van het BestandAanmakenGereed-bericht

Van belang is het tijdstip waarop begonnen is met het aanmaken van het lokale synchronisatie bestand. Het XIS levert dit op in het BestandAanmakenGereed bericht. Dit tijdstip wordt gebruikt tijdens het verwerken van het later te ontvangen verschillen bestand. Dit tijdstip noemen we in dit document de 'BestandAanmakenGereed Starttijd'.

## 2.2 Het ontvangen van het BestandAanmakenGereed-bevestigings-bericht van het LSP

Met dit bericht wordt aangegeven dat het bestandAanmakenGereed bericht succesvol is ontvangen en verwerkt op het LSP. Er kunnen echter ook foutmeldingen worden teruggestuurd door de ZIM. De volgende situatie kunnen optreden met bijbehorende foutmeldingen en codes.

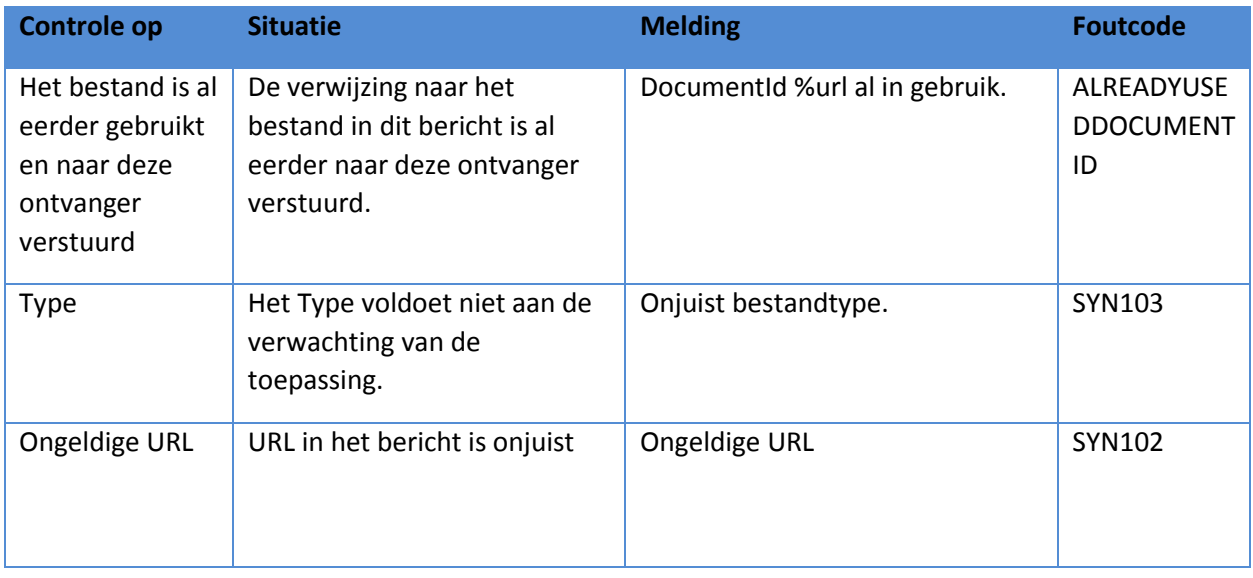

## 2.3 Ontvangen van het http-GET bericht

Er wordt vanuit het LSP een http-GET bericht naar het XIS gestuurd. Het XIS zal op dit bericht antwoorden met als antwoord het bestand in een http-RESPONSE bericht.

## 2.4 Versturen van het http-RESPONSE bericht

Het XIS zal op het http-GET bericht antwoorden met als antwoord het bestand in een http-RESPONSE bericht.

## 2.5 Ontvangen van het BestandDownloadEnValidatie-bericht

Met het ontvangen van dit bericht zonder foutcodes wordt aangegeven dat het bestand succesvol kon worden opgehaald en worden verwerkt. Het is vanaf dit moment niet meer noodzakelijk om het bestand voor de VWI synchronisatie beschikbaar te stellen.

## 2.6 Versturen BestandDownloadEnValidatie-bevestigings-bericht

Met dit bericht wordt aangegeven dat het BestandDownloadEnValidatie-bericht succesvol is verwerkt. De volgende foutcodes kunnen worden meegestuurd in de volgende situaties:

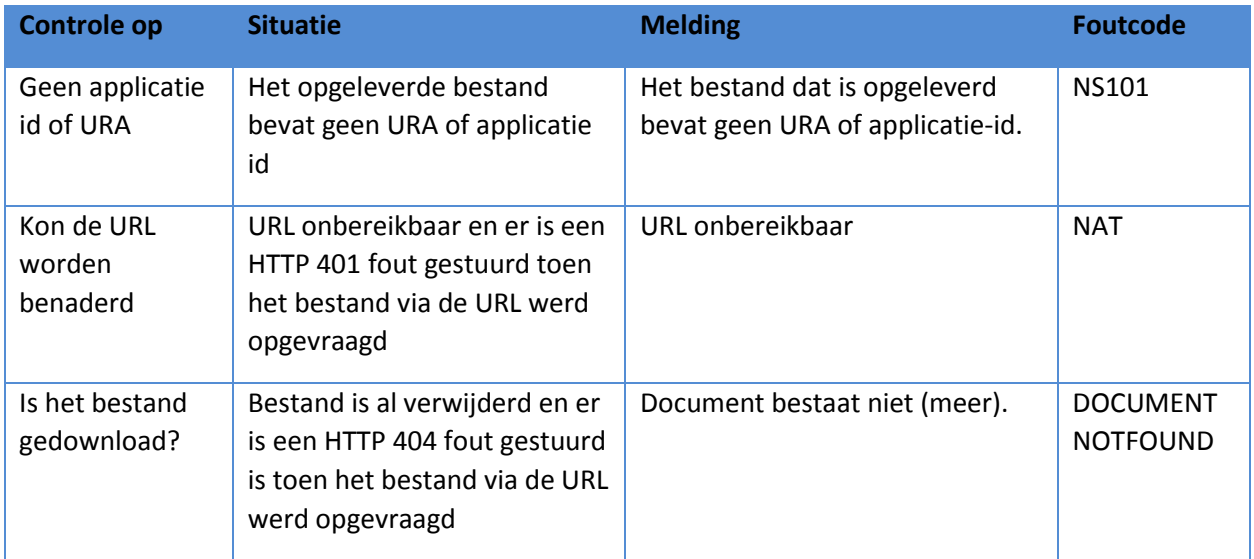

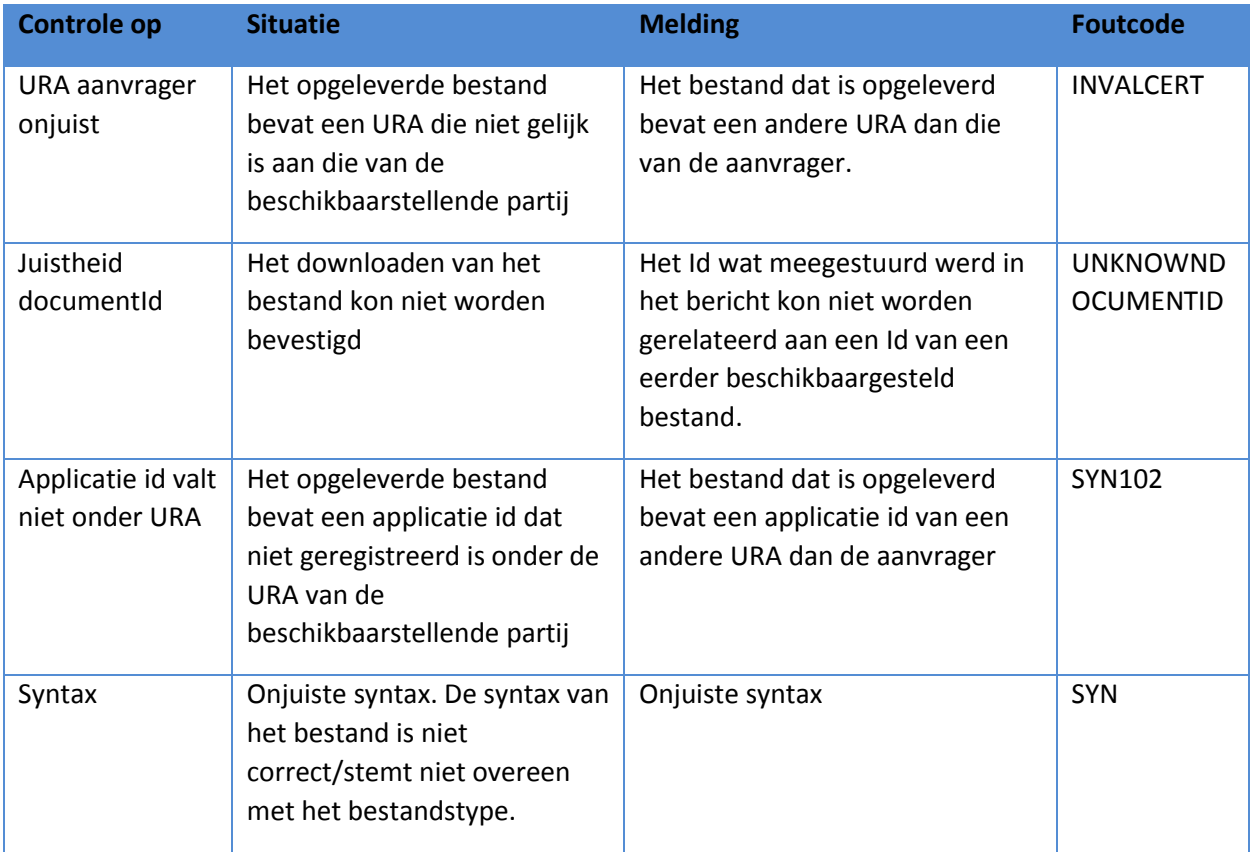

## 3. Verschillenbestand ontvangen

Hierboven werd het bestand van het XIS naar de ZIM gestuurd. Om de verschillen te ontvangen zal er een bestand van de ZIM naar het XIS gestuurd worden. Dit betekent dat alle berichten die ontvangen worden in hoofdstuk 2, nu verstuurd worden en alle berichten die in hoofdstuk 2 verstuurd worden nu ontvangen worden door het XIS.

## 4. Verschillen verwerken

In het verschillen bestand is een verzameling met alle door het XIS opgestuurde verwijzingen en alle door de ZIM opgestuurde verwijzingen opgeslagen. Per verwijzing wordt aangegeven in welke categorie deze valt(zie VWI Ontwerp, LSP.VWI.t2108). Op deze categorie moet een controle worden toegepast, zie Controles bij verschillende codes.

## 4.1 Controles bij verschillende codes

Onderstaande codes vallen in de categorie codes uit categorie 1,2 en 3 zie [IH VWI]. Wanneer er een vergeleken verwijzing in het vergelijkingsbestand wordt verwerkt, valt de verwijzing in een van de volgende categorieën aan de hand van de code in het vergelijkingsbestand.

## 4.1.1 Categorie 1: KEY205

Er is een verwijzing aanwezig in de VWI en deze is niet aanwezig in het lokale synchronisatiebestand.

Bij een KEY205 moeten de volgende controles uitgevoerd worden:

- Is er lokaal opt-in geregistreerd voor deze verwijzing?
	- **-** Ja:
- Is de lokale bijwerktijd van de verwijzing later dan de BestandAanmakenGereed starttijd?
- **-** Ja: Stuur deze verwijzing naar het LSP mbv het publicerenGegevens-bericht.
- **-** Nee: Creëer de verwijzing lokaal en stuur deze naar het LSP mbv het publicerenGegevens-bericht. Dit zorgt ervoor dat de bijwerktijd op het LSP later komt te staan dan de bijwerktijd lokaal in het XIS.
- **-** Nee: Meld de verwijzing af mbv het afmeldenGegevens-bericht. Gebruik de gegevens uit het verschillenbestand.

#### 4.1.2 Categorie 2: KEY204

Een verwijzing uit het lokale synchronisatiebestand staat niet in de VWI.

Bij een KEY204 moeten de volgende controles uitgevoerd worden:

- **-** Is er lokaal opt-in geregistreerd voor deze verwijzing?
	- Ja: Stuur deze lokale verwijzing naar het LSP m.b.v. het publicerenGegevens-bericht.
	- Nee: Verwijder de verwijzing lokaal.

#### 4.1.3 Categorie 3: KEY206

Een verwijzing uit het lokale synchronisatiebestand staat in de VWI, maar de bijwerktijd van deze verwijzing in de VWI is eerder dan de bijwerktijd die is geregistreerd in het XIS.

Ten alle tijden heraanmelden bij de verwijsindex m.b.v. het publicerenGegevens-bericht.

#### 4.1.4 Foutcategorie: SYN105

#### SYN105 Een attribuut in de verwijzing is leeggelaten.

U dient in uw XIS na te gaan waarom in het door u opgeleverde lokale synchronisatiebestand een van deze attributen niet is meegenomen.

- Patient-ID,
- Gegevenssoort,
- Bijwerktijd lokale administratie,
- Applicatie-ID,
- Zorgaanbieder-ID;

# Referenties

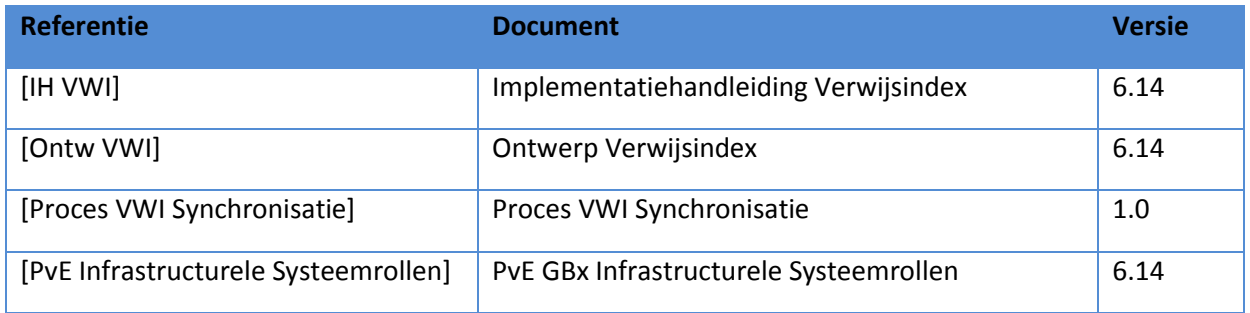